### <span id="page-0-0"></span>Q. コンテンツマネージャーとはどういうもの?

A. 1000 lmタイプ、2000 lmタイプどちらも コンテンツマネージャーは、無線LAN・有線LANにて、 スケジュールの設定、SDカード内のコンテンツの追加 などを行う機能です。パソコンなどとスペースプレーヤーを 接続したあと設定します。 コンテンツマネージャーの使用方法は、別途マニュアルをご参照ください。 (本サイト内 商品特長 2.時刻設定で自動再生!スケジュール再生機能)

<コンテンツマネージャーに関するQ&A (以下ページにAがあります。)>

①コンテンツマネージャーのインストール方法は? ②同じ動画を繰り返し再生する方法は? ③スケジュールを毎週同じ設定にできますか? ④設定したスケジュールを他の機器にコピーできますか? ⑤複数の機器に同じスケジュールを一斉設定できますか? ⑥静止画投写時にBGMを鳴らす事はできますか? ⑦ダクト電源をオフ⇒オンしても、設定内容は保持されますか? → → →  $\rightarrow$  $\rightarrow$  $\rightarrow$ →

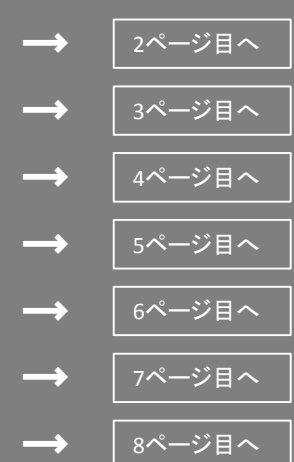

## <span id="page-1-0"></span>Q. ①コンテンツマネージャーのインストール方法は?

### A. コンテンツマネージャーはブラウザ上で動作するWEB アプリケーションです。インストールする必要はありません。

※ブラウザのバージョンにご注意ください。

※対応ブラウザは取扱説明書の 第5章 「機能の動作-コンテンツ マネージャーについて」 の 「サイネージ設定に使用できるコンピューター」を参照

※コンテンツマネージメントソフトウェアを使えば、スペースプレーヤーとパソコンを 接続しなくてもパソコン上でスケジュールを組むことができます。 (作成したスケジュールは、SDカードへ書き出してスペースプレーヤー本体に 挿入することで、スケジュール再生が可能となります)

## <span id="page-2-0"></span>Q. ②同じ動画を繰り返し再生する方法は?

## A. コンテンツの終了時刻、あるいは再生時間の設定によって、 繰り返し再生が可能です。

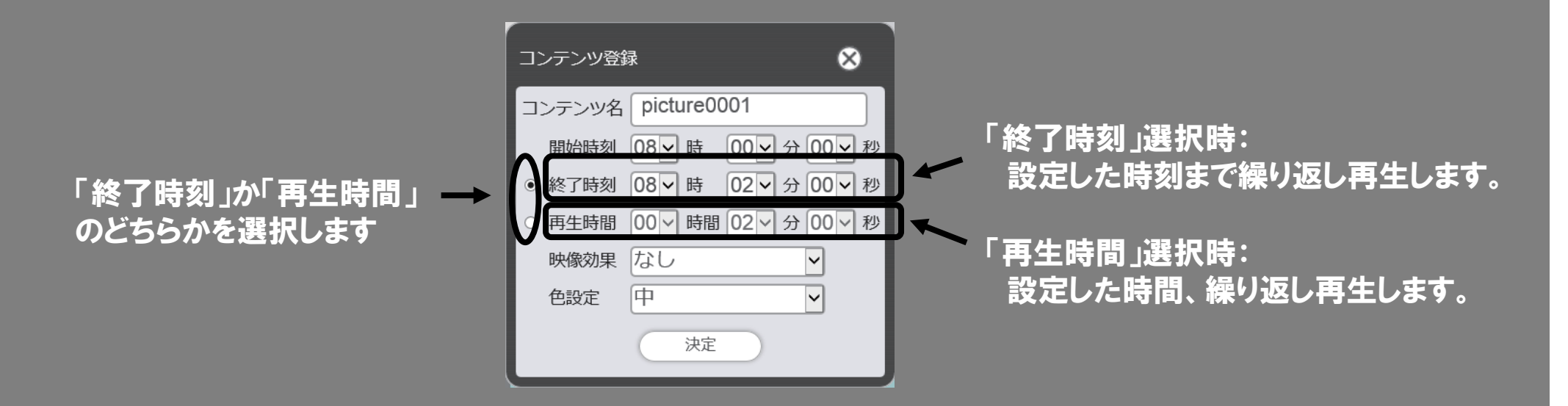

#### ※詳細は取扱説明書の 第5章 「機能の動作ーコンテンツマネージャーについて」 の 「タイムテーブルにコンテンツを登録する場合」 を参照

## <span id="page-3-0"></span>Q. ③スケジュールを毎週同じ設定にできますか?

# A. 可能です。

#### スケジュール登録画面にてカレンダーアイコンを選択し、設定します。

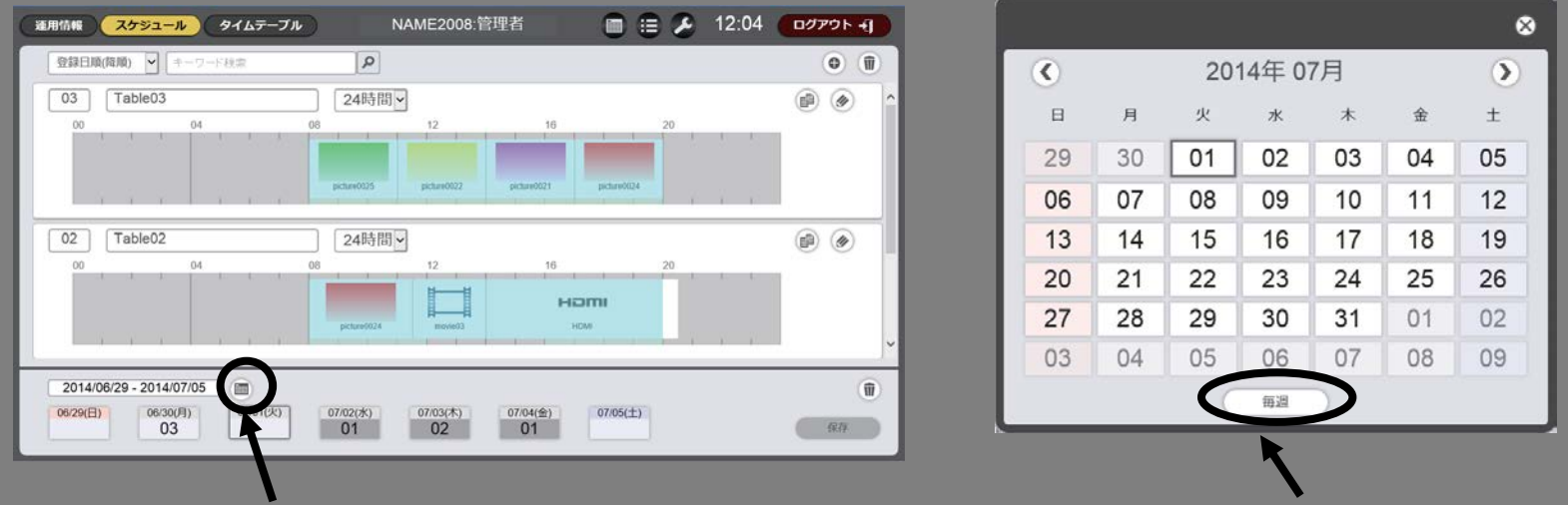

カレンダーアイコン

毎週ボタン

※詳細は取扱説明書の 第5章 「機能の動作ーコンテンツマネージャーについて」 の 「スケジュールを登録する場合」 を参照

### <span id="page-4-0"></span>Q. ④設定したスケジュールを他の機器にコピーできますか?

## A. スケジュールのバックアップ機能を使って対応できます。

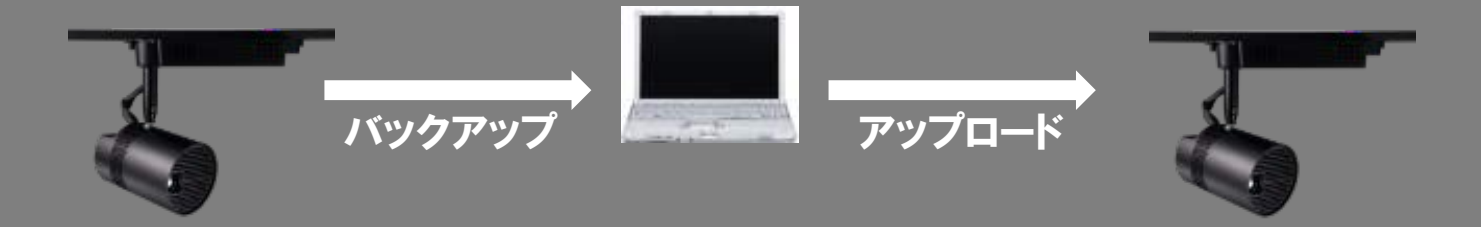

#### ※詳細は取扱説明書の 第5章 「機能の動作ーコンテンツマネージャーについて」 の 「スケジュールのバックアップを取得する場合(P174)」 と 「スケジュールをアップロードする場合(P175)」 を参照

※スペースプレーヤーからSDカードを取り外し、パソコンを使って別のSDカードへ 全コピーすることでも対応可能です

## <span id="page-5-0"></span>Q. ⑤複数の機器に同じスケジュールを一斉設定できますか?

## A. マルチプロジェクターモニタリング&コントロールソフト ウェアを使用することにより、対応可能です。

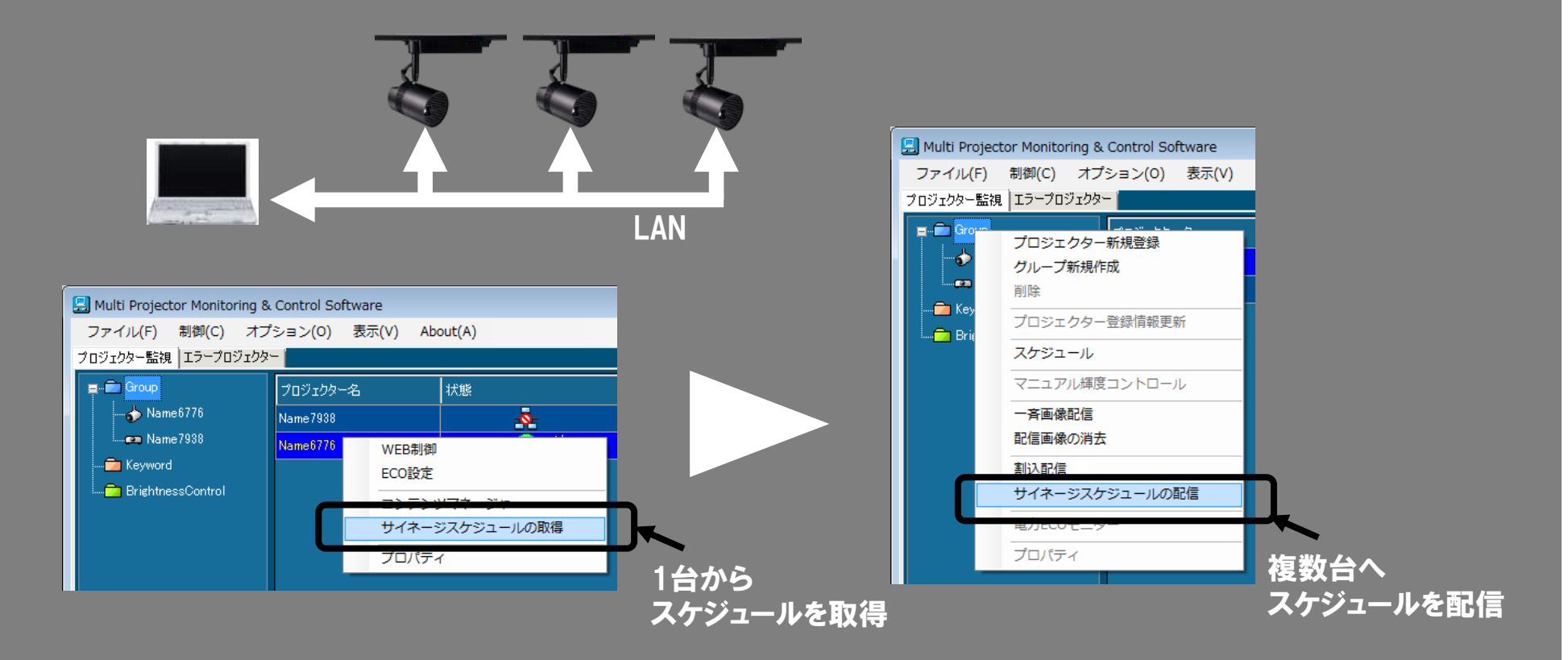

※詳細はマルチプロジェクターモニタリング&コントロールソフトウェアの 取扱説明書 「サイネージスケジュールの取得と配信」 を参照

[最初のページへ](#page-0-0)

## <span id="page-6-0"></span>Q. ⑥静止画投写時にBGMを鳴らす事はできますか?

# A. 可能です。コンテンツ選択タブで「音楽」を選択し、登録します。

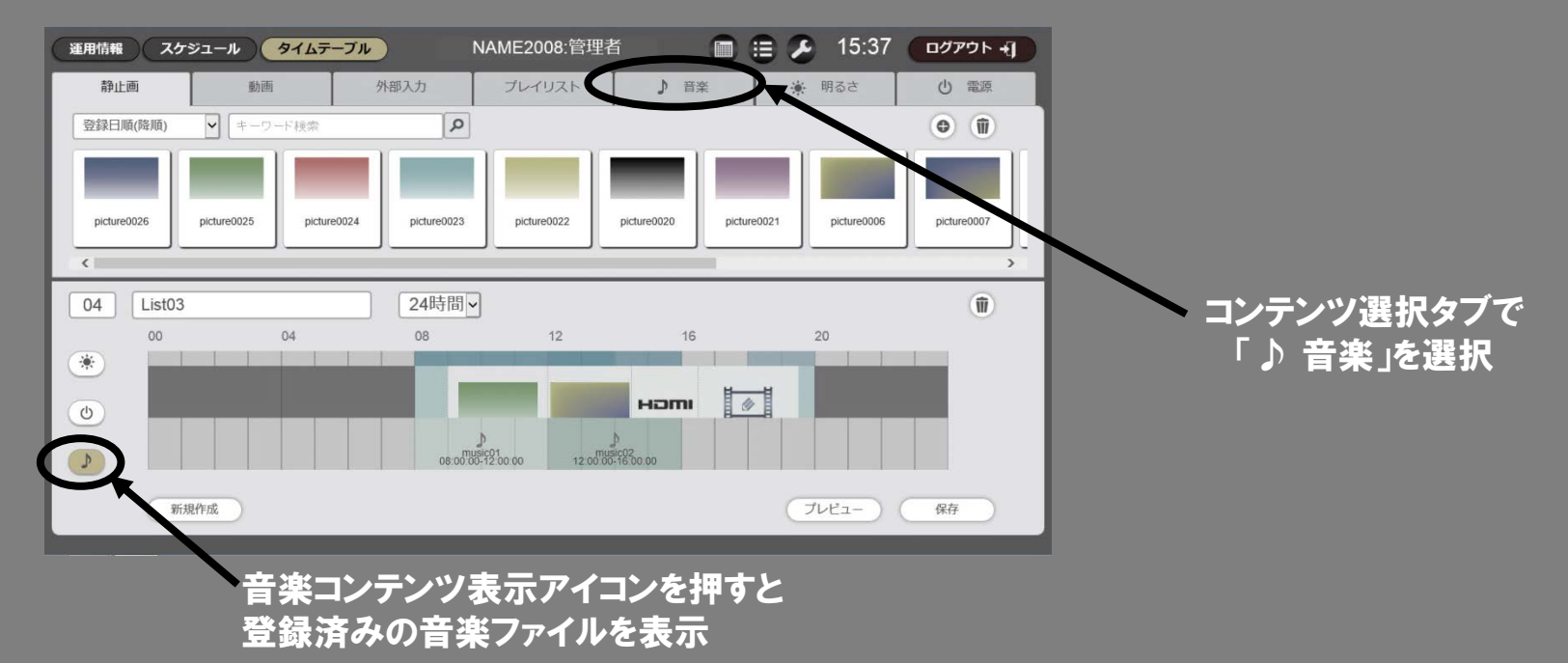

※詳細は取扱説明書の 第5章 「機能の動作ーコンテンツマネージャーについて」 の 「コンテンツを登録する場合」 を参照

[最初のページへ](#page-0-0)

## <span id="page-7-0"></span>Q. ⑦ダクト電源をオフ⇒オンしても設定内容は保持されますか?

A. 保持されます。スケジュールやスライドショーの設定は、 SDカードに保持していますので、問題ありません。 時計は電池でバックアップされています。

#### ※再生中にダクト電源をオフ→オンした場合の動作例

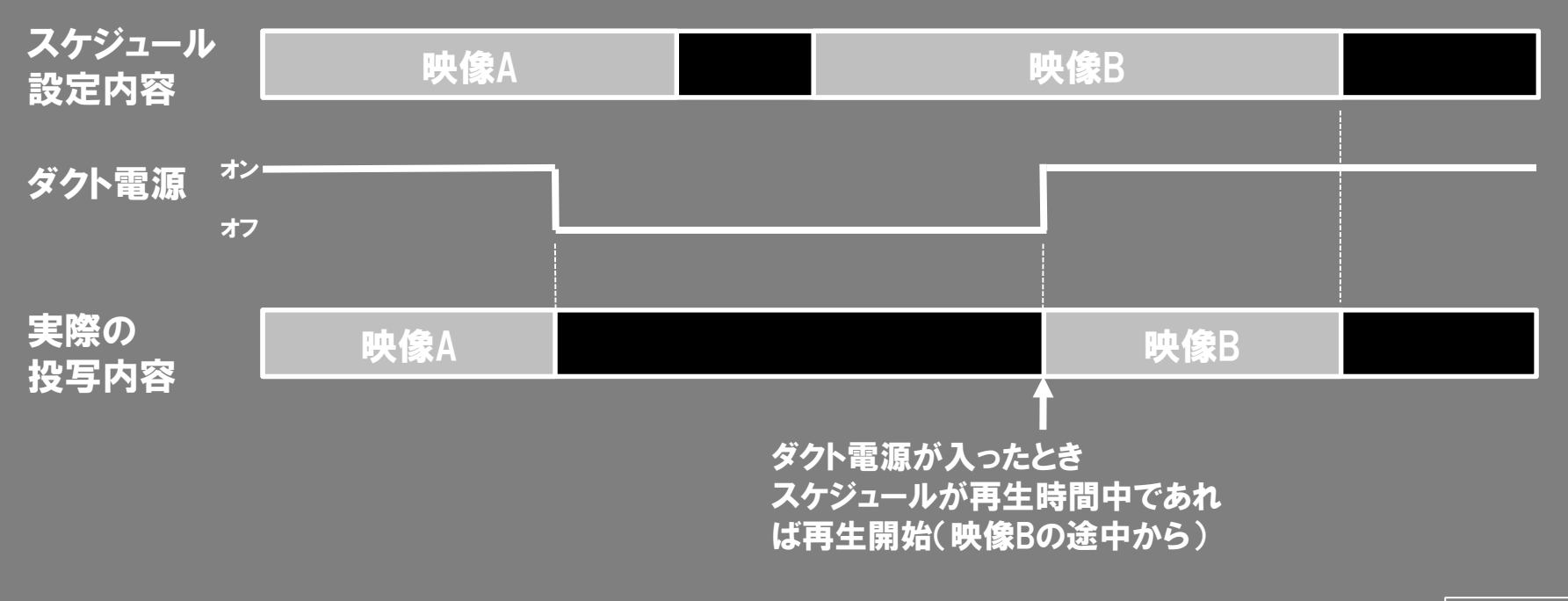

[最初のページへ](#page-0-0)